# **Supercircuits Turret Cameras Quick Installation Guide**

**ENC12-0 ENC14-0 ENC18-0** 

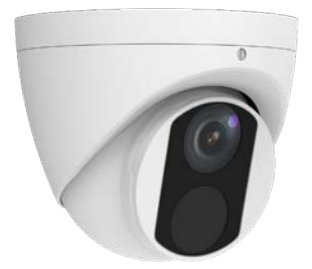

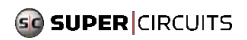

ENC12\_14\_18-0\_CQ 200907

#### **Safety and Compliance Information**

Installation and removal of the unit and its accessories must be carried out by qualified personnel. You must read all of the Safety Instructions supplied with your equipment before installation and operation.

#### **Regulatory Compliance**

#### **FCC statements**

This device complies with Part 15 of the FCC Rules. Operation is subject to the following two conditions: (1) this device may not cause harmful interference, and (2) this device must accept any interference received, including interference that may cause undesired operation.

**Caution**: The user is cautioned that changes or modifications not expressly approved by the party responsible for compliance could void the user's authority to operate the equipment.

Note: This equipment has been tested and found to comply with the limits for a Class A digital device, pursuant to part 15 of the FCC Rules. These limits are designed to provide reasonable protection against harmful interference when the equipment is operated in a commercial environment. This equipment generates, uses, and can radiate radio frequency energy and, if not installed and used in accordance with the instruction manual, may cause harmful interference to radio communications. Operation of this equipment in a residential area is likely to cause harmful interference in which case the user will be required to correct the interference at his own expense.

#### **Installation**

- This device is a class A product and may cause radio interference. Take measures if necessary.
- Make sure the camera operates in an environment where the temperature and humidity meet requirements. Keep the camera from excessive pressure, vibration, moisture, dust, and intensive electromagnetic radiation.
- Use a power adapter or a PoE device that meets requirements. Otherwise, the device may be damaged.
- Make sure the length of the power cable between the power adapter and the camera is not too long, otherwise the voltage of the camera is lowered, causing the camera to work abnormally. If it is required to lengthen the power cable, lengthen the cable between the power adapter and the mains.
- Do not hold the drop cable by hand for weight bearing. Otherwise, the cable connector of the camera could be loosened.
- When connecting to an external interface, use an existing connection terminal, and ensure that the cable terminal (latch or clamp) is in good condition and properly fastened. Ensure that the cable is not tense during mounting, with a proper margin reserved to avoid poor port contact or loosening caused by shock or shake.
- The connectors of the drop cable must not be exposed. The bar cavity, waterproof box, corrugated pipe and PVC pipe must be fully sealed to protect the connectors from water. The

waterproof components for the RJ45 plug must be used properly to protect the network cable from water.

- During the process of transportation, special attention is required for the protection of the transparent dome cover to prevent friction, scratch and contamination, etc. In order to keep the cover clean, do not remove the protective film on the cover during mounting. After mounting is finished, remove the film before the device is powered on.
- Contact professionals for maintenance information. Do not attempt to dismantle the device by yourself. We shall not assume any responsibility for problems caused by unauthorized repair or maintenance.

### **Packing List**

The camera package includes the following:

- Camera
- User documents

 Accessory package includes a waterproof Ethernet fitting

Contact your dealer if the package is damaged or incomplete. The attachments may vary with models, please see the actual model for details.

# **Appearance**

#### **Dimensions**

The figures in the manual are for your reference only. The actual appearance may vary with the product model.

**Type A** 

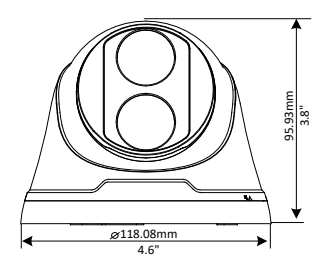

#### **Type B**

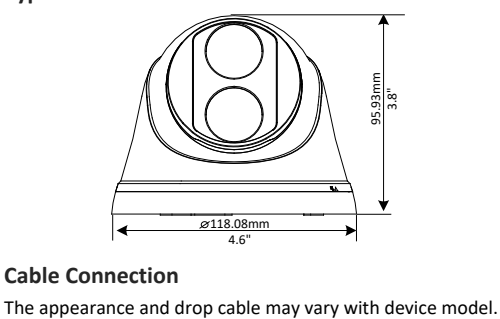

#### **Cable Connection**

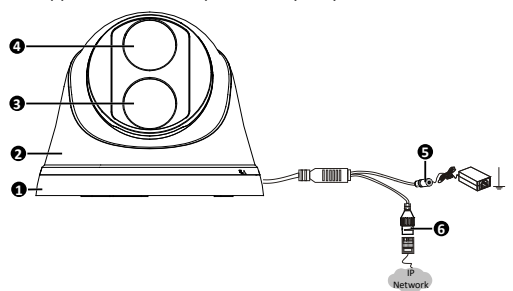

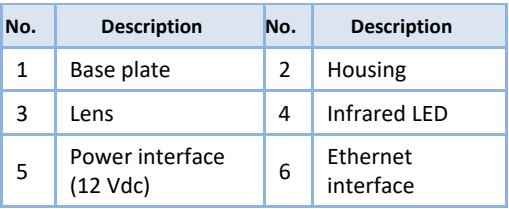

 For specifications, see the product datasheet.

# **Mount Your Camera**

 $\equiv$ 

The camera can be mounted on a wall or ceiling. Mounting hardware, sufficient for mounting the camera on many kinds of surfaces, is included with the camera. However, more appropriate hardware may be may be required. A wall ceilint mounting example is included in this guide. Wall mounting is very similar.

**1.** Route network and power (if needed) extension cable(s) from the network switch and power source to the location where the

camera will be installed. Note that the camera supports PoE.

**2.** Attach the sticker to ceiling, and then drill 1-¼" deep guide holes using a ¼" drill bit according to the sticker.

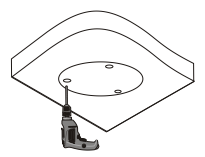

- **3.** Insert the plastic anchors.
- **a.** If network and power extension cables are routed through the wall or ceiling, drill a hole to route network and power extension cables out of the ceiling.
- **b.** Tap in the plastic anchors.

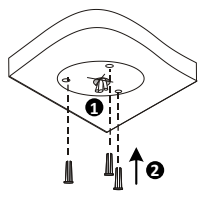

**4.** Align the install mark on the housing with the install mark on the base plate, and then separate the housing from the base plate. See the drawing below.

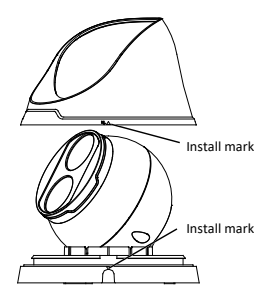

**5.** Connect the power drop cable connector to the power extension cable. Ensure that the power connector is sealed with waterproof tape to prevent moisture and other contaminants from entering the connector. A waterproof Ethernet fitting is provided for the

network drop cable.

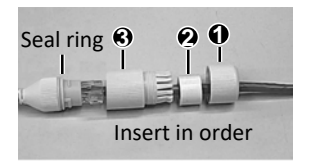

To use this fitting, attach the seal ring to the Ethernet interface. Mount the waterproof components in order. Then insert the cable into the Ethernet interface and screw the waterproof bolt in.

**6.** Install the base plate and the camera. Connect cable and protect them with waterproof tape. Attach the base plate to ceiling with selftapping screws.

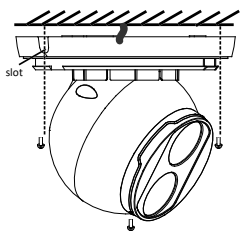

**7.** Align the install mark on the housing with the install mark on the base plate, and then push the housing onto the base plate.

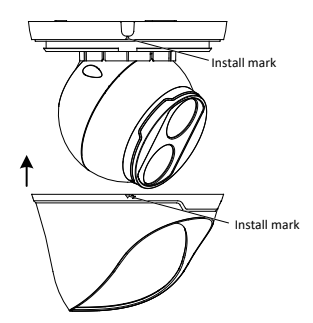

**8.** Point the camera at your preferred field of view. Rotate the housing together with the camera as needed, and then tilt and/or rotate the camera module to set and align the elevation.

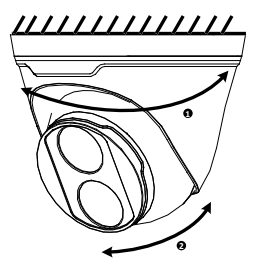

### **Access Your Camera on the LAN**

Important considerations:

- You can access your IPC from a PC on the same LAN using Windows 7, 8 or 10 and a browser: Microsoft® IE 9+ - provides full web features including video playback (requires plugin) Chrome 57+, Firefox 58+, Edge 16+, Safari 11+. (These browsers **don't** support video playback.)
- See specifications for other options.
- **NOTE**: The ENC18-0 camera does not support Live View in H.265. H.264 is supported.

## **Logging into the camera**

- **1.** Determine the IP address of the camera. If unknown, install the **Guard Tools** (available from your vendor) and use Search to discover compatible cameras on the network. The default address of an IPC is 192.168.1.13. DHCP is enabled, so the actual address can be different.
- **2.** If you are using IE:
	- a. Find the IE program in the **Start** menu or in your computer. If in the **Start** menu, right click on it, select **More**, and then select **Run as administrator**. Or, at the IE program file, right click on it, and then select **Run as administrator**.
	- b. Open the IE browser.
	- c. Configure IE so that the IP address of your camera is a **Trusted Site**.
	- d. Set User Access Control is **Never notify**.
- **3.** If you are not using IE, open the browser you prefer to use. See the list above.
- **4.** Enter the IP address of the camera into the URL address field of the browser, then press **Enter**.
- **5.** Enter your username and password to log into the camera. The default username is *admin* and default password is *123456*.
- **6.** If a message appears to install a plugin, follow the on-screen instructions to download and install it. You must close your browser while the plugin is installing, then reopen your browser and login to the camera again.
- **7.** If the *admin* user password is the default password, *123456*, in the browser go to **Setup > Security > User** to change the password to a strong password (contains at least 9 characters with letters, special characters **and** numbers).
- **8.** Configure and use the camera as needed. Refer to the *Supercircuits IP Camera User Manual*  available from your product vendor.

#### **Maintenance**

- If there is dust on the front glass surface, remove the dust gently using an oil-free brush or a rubber dust blowing ball.
- If there is grease or a dust stain on the front glass, clean the glass surface gently from the center outward using anti-static gloves or an oil-free cloth. If it still cannot be removed, use anti-static gloves or an oil-free cloth dipped with detergent and clean the glass surface gently until it is removed. Do not use solvents, such as benzene or ethanol.